# **LATEX I PRIJATELJI** za prijatelje i kemičare

Šime Ungar http://web.math.hr/˜ungar/

prosinac 2007.

- **•** Što je LA[TEX i čemu služi](#page-2-0)
- <sup>2</sup> [Struktura i procesiranje L](#page-11-0)ATFX dokumenata
- <sup>3</sup> [Složenije strukture, naredbe i okruženja](#page-26-0)
- <sup>4</sup> [Uključivanje grafike](#page-37-0)
- **5** [Ima'l tu štogod i za kemičare?](#page-44-0)
- <sup>6</sup> [Definiranje vlastitih naredbi i okruženja](#page-46-0)
- **<sup>7</sup>** [Bibliografija](#page-56-0) i [indeks](#page-72-0)
- **8** [Pravljenje prezentacija](#page-74-0)
- <span id="page-1-0"></span><sup>9</sup> Stavljanje dokumenata na WEB

## Donald Knuth i markup jezici

- <span id="page-2-0"></span>**• Perfekcionist Donald Knuth**
- $\bullet$  LAT<sub>E</sub>X je jedan od "markup" programskih jezika, kakvi su počeli
	- IBMovim GML (Generalized Markup Language) iz 1960-tih;
	- iz kojega se razvio SGML (Standard Generalized Markup Language) koji je zapravo metajezik za razvoj viših markup jezika kao što su:
		- HTML (Hypertext Markup Language) danas najrašireniji jezik za web-stranice
		- XML (Extensible Markup Language) koji omogućuje vlastita proširenja
		- i XHTML (Extensible HyperText Markup Language) koji objedinjuje prethodna dva.
- $\bullet$  LAT<sub>E</sub>X je jedan takav programski jezik ali za "običnije" stvari, tj. za pisanje i štampanje tekstova na pravi, a ne virtualni papir. LATEX nije nikakav egzotičan i nastran jezik kakvim ga često, zbog novca koji se tu vrti, nastoje prikazati.

# Grafički dizajn i tipografija

- Autor −→ grafički urednik −→ slovoslagar
- Grafički dizajn— ovdje mislimo na tipografski dizajn je struka
- Čemu služi štampani materijal? Za čitanje ili da ga kao sliku objesimo na zid kako bi joj se divili? Treba znati nešto o
	- **·** izboru i veličini fonta:
	- vizualnoj usklađenosti različitih fontova u istom dokumentu;
	- numeraciji i razmacima ispred i iza naslova pojedinih poglavlja, odjeljaka, pododjeljaka;
	- broju znakova u retku;
	- razmacima između teksta i slika;
	- o odnosu količine grafičkog i tekstualnog materijala na stranici;
	- **·** nivou sivoga na stranici;
	- $\bullet$   $\cdot$   $\cdot$  .
- Sve to, a ima toga još mnogo, nije za nas amatere.

## Prednosti

- Dokumenti koji se doimlju kao da ih je izradio profesionalac (tekst procesori nisu tome "niti do koljena");
- o jednostavno i konzistentno pisanje kompliciranih matematičkih formula i fonetskih izraza uz korištenje više tisuća posebnih znakova i simbola;
- jednostavno generiranje kompleksnih struktura: kazalo, indeks, fusnote, bibliografija, popis slika, tabela, simbola, unakrsno pozivanje, . . .
- o jednostavan i pouzdan rad na velikim projektima (višetomna djela s tisućama stranica, stotinama slika i crteža, tabelama i što-sve-ne), s jednim ili više autora razasutim po svijetu i operacionim sistemima.

I sve je to besplatno, neovisno o vrsti kompjutora i operacionom sistemu, i beskonačno backward i forward kompatibilno (65Å).

### Mane

Would you like me to ...

 $\bullet$  $\bullet$ 

<u>a Nema ih. Ili ih ja ne razumijem. Ali ako baš moram . . .</u> napraviti ofrlje i loše strukturiran I see you are trying to ...

dokument.

- LATEX Vam neće (po povlaštenoj cijeni) nuditi svoje nove verzije s "fenomenalnim" novim mogućnostima "bez kojih ne možete" (jer ih Vaš susjed ima).
- Vaš će ekran biti dosadan. S njega neće k'o zečevi iskakivati
- **Neki kažu da je LATEX teško naučiti:** It has a steep learning curve. E pa, svi moji studenti su ga s lakoćom savladali, a i sekretarice, osim onih kojima je *moto*: "Najbolje je ništa ne znati".
- Jedino što zaista **jeste** teško je instalacija LATEX-a. Ali o-tom-potom.

### Primjeri: najprije malo matematike

Ne da je ova formula posebno zanimljiva ili posebno komplicirana

$$
\Psi = \frac{\begin{pmatrix} a_{11} & a_{12} & a_{13} \\ a_{21} & a_{22} & a_{23} \\ a_{31} & a_{32} & a_{33} \end{pmatrix}}{\int_{-\infty}^{+\infty} e^{-\frac{1}{x^2}} dx}
$$

ali za usporedbu, složite ju u Vašem omiljenom tekst-procesoru.

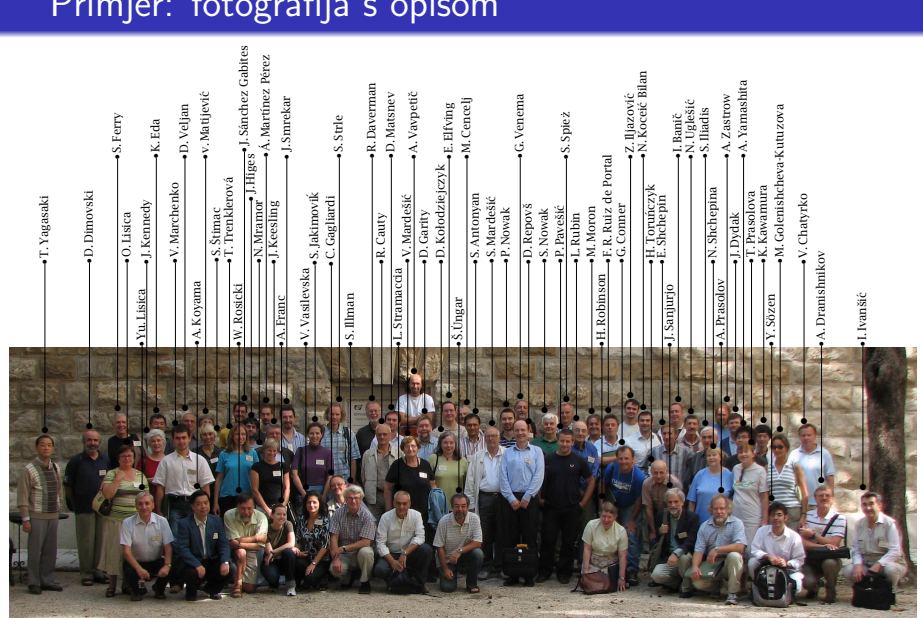

## Primjer: fotografija s opisom

LA[TEX i prijatelji](#page-1-0) 1. ŠTO JE KTEX I ČEMU SLUŽI este i prijatelji a se od se od se od se od se od se od se od se od se od se od se od se od se od se od se od <br>Dogodki se od se od se od se od se od se od se od se od se od se od se od se od se od se od se od se od se od 1. ŠTO JE LATEX I ČEMU SLUŽI

### Primjer: evo nešto i za kemičare (treba mhchem paket)

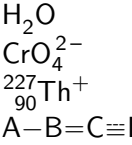

 $\ce{\text{H20}}$ \ce{CrO4^2-} \ce{^{227}\_{90}Th+}<br>D \ce{A\bond{-}B\bond \ce{A\bond{-}B\bond{=}C\bond{~=}D}

x Na $(\text{NH}_4)$ HPO $_4 \xrightarrow{\Delta} (\text{NaPO}_3)_x + x \, \text{NH}_3 \uparrow + x \, \text{H}_2 \text{O}$ 

 $CO<sub>2</sub> + C \rightleftharpoons 2 CO$  \ce{CO2 + C <=> 2CO}  $H^+ + OH^- \longrightarrow H_2O$  \ce{H+ + OH- <=>> H2O}

 $Zn^{2+} \frac{+2 \text{OH}^{-}}{2}$  $\frac{1}{2}$   $\longrightarrow$   $\frac{1}{2}$   $\longrightarrow$   $\frac{1}{2}$   $\longrightarrow$   $\frac{1}{2}$   $\longrightarrow$   $\frac{1}{2}$   $\longrightarrow$   $\frac{1}{2}$   $\longrightarrow$   $\frac{1}{2}$   $\longrightarrow$   $\frac{1}{2}$   $\longrightarrow$   $\frac{1}{2}$   $\longrightarrow$   $\frac{1}{2}$   $\longrightarrow$   $\frac{1}{2}$   $\longrightarrow$   $\frac{1}{2}$   $\longrightarrow$   $\frac{1}{2}$   $\longrightarrow$   $\frac{1}{2}$   $\longrightarrow$   $\frac{1}{2}$  amphoteres Hydroxid  $C_{2}^{+}$ OH-][+2H+][Zn(OH)<sub>4</sub>]<sup>2-</sup> Hydroxozinkat

este i prijatelji 1988. godine i predstavlja i predstavlja i predstavlja i predstavlja i predstavlja i 1998. g<br>Dogodki  $1.$  ŠTO JE LAT<sub>E</sub>X I ČEMU SLUŽI $1.$  $1/3$ 

# Primjer: malo stereokemije (treba xymtex paket)

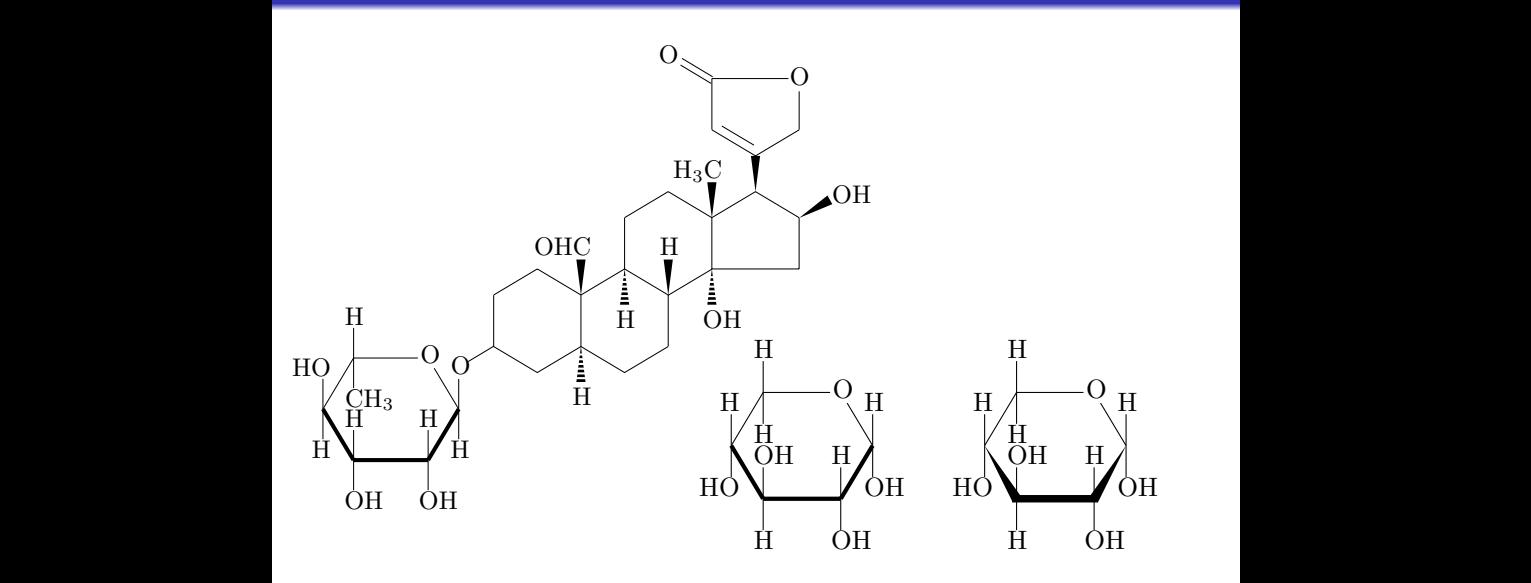

 $\mathsf{L}\mathsf{E}\mathsf{E}\mathsf{E}$ X i prijatelji 10 1. ŠTO JE LATEX I ČEMU SLUŽI

### Ovo bi moglo i u školski udžbenik (treba pst-labo paket)

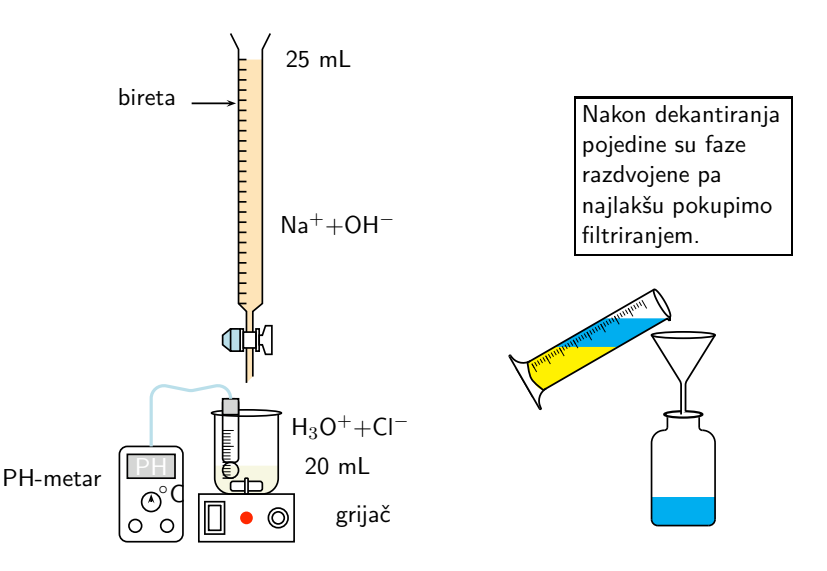

# Što se nalazi u LAT<sub>F</sub>X dokumentu?

<span id="page-11-0"></span>LATEX dokument je običan tekstualni ASCII file. U njega autor unosi tekst ali i naredbe za

- strukturiranje teksta (početak novog poglavlja, odjeljka, započinjanje novog odlomka i sl.);
- **o** matematičke i druge formule;
- tabele;
- uključivanje grafike (fotografije, crteži itd.) izrađene drugim softverom;
- i razne druge stvari.

U takvom, tzv. input-fileu ne vide se slike, formule, formatirani naslovi i podnaslovi. Zato input-file treba procesirati kako bi sve postalo lijepo i vidljivo.

Input file ima ekstenziju .tex, npr. MojFile.tex.

# Procesiranje LATEX dokumenta

Postoje dva načina procesiranja LAT<sub>EX</sub> dokumenta:

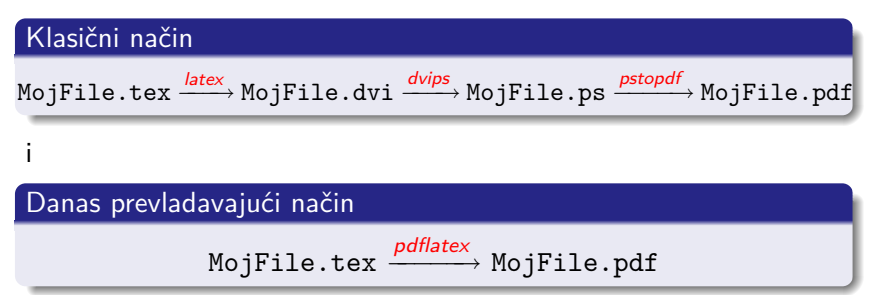

# Minimalni LATEX dokument

#### Minimalni LAT<sub>E</sub>X input-file

\documentclass{article}

\begin{document}

A ovdje upisujemo željeni tekst zajedno s eventualnim % da kažem možebitnim? \alert{naredbama}.

\end{document}

#### procesiranjem daje:

A ovdje upisujemo željeni tekst zajedno s eventualnim naredbama.

Uoči ponašanje prema razmacima i ulogu znaka za postotak %!

## Specijalni znakovi

U LATEX input file možemo pisati direktno s tastature sve ASCII znakove osim sljedećih 10:

$$
\frac{\$ \& \% \# - \{ \} \quad \sim \quad \land \quad \text{(a iz priloženog je očito da i njih možemo nekako napisati)}
$$
\nPrvih 7 znakova možemo dobiti ovako:

\n
$$
\frac{\$ \& \% \# - \{ \} \quad \text{& } \quad \text{& } \quad \text{
$$

PREAMBULA

2. STRUKTURA I PROCESIRANJE LATEX DOKUMENATA

# Struktura "pravog" LATEX dokumenta

```
\documentclass[12pt,a4paper]{article}<br>
( \usepackage[latin2]{inputenc} % [cp1250] za Windowse
     \text{base}[latin2]{inputenc}<br>\usepackage{lmodern} \us
                                      \{usepackage[T1]{fontenc}
     \usepackage[croatian]{babel}
     \usepackage{mathtools,amssymb}
    \usepackage{graphicx,color}
    \usepackage[version=3]{mhchem}
     \usepackage{textcomp} % za razne simbole: \textbullet i sl.
    % \usepackage[bookmarks,colorlinks=true]{hyperref}
     \title{Naslov članka}
     \author{Šime Ungar\thanks{Department of Mathematics,
              University of Zagreb, \texttt{ungar@math.hr}}}
\begin{document}
\maketitle
\begin{abstract}
Tu ćemo napisati kratki sažetak članka.
\end{abstract}
\tableofcontents
\section{Uvod}\label{s-uvod}
Ovo je prvi, uvodni odjeljak našeg članka.
Naravno, pojedini odjeljci (\emph{sections}) imaju nekoliko
odlomaka (\emph{paragraphs}). Uoči da prvi red prvog odlomka nije uvučen, a kod ostalih odlomaka je.
\section{Opis eksperimenta}\label{s-eksperiment}
U ovom ćemo odjeljku detaljno opisati \dots
\left\{ \begin{matrix} 0 \\ 0 \\ 0 \\ 0 \end{matrix} \right\}Naslov članka
                                                                                                   Šime Ungar∗
                                                                                                 4. prosinca 2007.
                                                                                                     Sažetak
                                                                                     Tu ćemo napisati kratki sažetak članka.
                                                                                Sadržaj
                                                                                 1 Uvod 1
                                                                                2 Opis eksperimenta 1
                                                                                1 Uvod
                                                                                Ovo je prvi, uvodni odjeljak našeg članka.
                                                                                  Naravno, pojedini odjeljci (sections) imaju nekoliko odlomaka (paragraphs).
                                                                                Uoči da prvi red prvog odlomka nije uvučen, a kod ostalih odlomaka je.
                                                                                2 Opis eksperimenta
                                                                                U ovom čemo odjeljku detaljno opisati . . .
                                                                                  ∗Department of Mathematics, University of Zagreb, ungar@math.hr
                                                                                                       1
                       A ovo je procesirana stranica →
```
# Tipovi (klase) dokumenata [na CTAN ih ima oko 200]

Svaki LATEX dokument započinje naredbom

\documentclass[opcije]{tip dokumenta}

Originalni LATEX standardni tipovi dokumenata su

article za svakodnevno pisanje (članci, pisma, dopisi Ministarstvu, . . . ) report nepotreban

book za knjige, diplomske radove, . . .

slides za pripremu folija za grafoskop (OHP)

Moderniji i znatno poboljšani tipovi dokumenata su

memoir proširuje navedene tipove i uključuje neke korisne paketa (za profesionalni izgled tabela, formatiranje vrha i dna stranica itd.). Ima izvrstan manual čijih prvih 40-tak stranica vrijedi pročitati. beamer za pravljenje LCD prezentacija (ova moja je tako napravljena) amsart, svmono, elsart, revtex, . . . za pojedine izdavače, časopise, . . .

\documentclass opcije

Navedimo osnovne opcije za najčešće tipove dokumenata (stavljaju se unutar uglatih zagrada i međusobno odvajaju zarezom)

10pt, 11pt, 12pt veličina osnovnog fonta (default je 10pt) (memoir dozvoljava još i 9pt, 14pt i 17pt)

letterpaper, a4paper, b5paper, . . . veličina papira

```
portrait, landscape
```
final, draft

oneside, twoside

openany, openright

notitlepage, titlepage

beamer, handout, article

a ima i još nekih.

Ako se ne stavi niti jedna od alternativa, LATEX koristi default opciju.

2. STRUKTURA I PROCESIRANJE LATEX DOKUMENATA

## Dodatni paketi (packages) [CTAN ima više od 1000]

- babel, inputenc, fontenc
- **e** epic, curve, pic2e, PSTricks, pdftricks, XY-pic, TikZ i pgf
- **•** graphicx, color
- hyperref, tex4ht
- geometry, fancyhdr
- showkeys, varioref, showidx, makeidx
- longtable, supertabular
- $\bullet$  chemsym,  $X^{\prime}$ MT<sub>F</sub>X system, ppchtex
- **•** feynman, axodraw, FeynMF sistem
- MusiXT<sub>F</sub>X, chess, bg (backgammon)
- txfonts, pxfonts, concmath, luximono, tipa, lmodern
- **•** i još sijaset drugih.

## Hrvatski jezik nije lagan

Na starijim ili loše konfiguriranim operacionim sistemima, kao i na starijim LATEX instalacijama bez PostScript fontova (type 1) koje može LATEX rabiti, moramo rabiti originalne TEX naredbe za pisanje hrvatskih slova:

Tablica 1: Pisanje specifičnih hrvatskih slova (grafema)

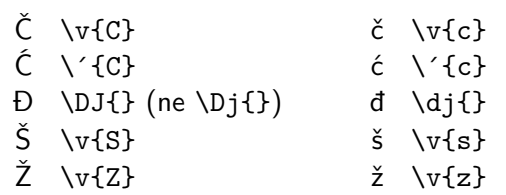

Da bi  $\overline{D}$  i đ mogli ovako pisati treba rabiti babel s opcijom croatian, ili T1 kodiranje s odgovarajućim fontom, npr. lmodern. 2. STRUKTURA I PROCESIRANJE LAT<sub>E</sub>X DOKUMENATA

## Akcenti

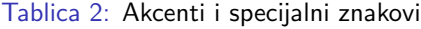

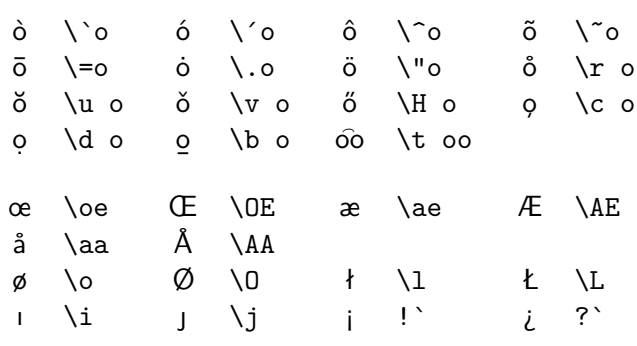

### **Navodnici**

Navodnici za otvaranje i zatvaranje navoda su različiti međusobno i različiti jezici imaju različite standarde.

anglosaksonski: "navod"

Piše se ovako: ``navod´´ a **ne** "navod" ili ´´navod´´

#### hrvatski, njemački: "navod"

, navod´´ (potrebno je  $T_1$  kodiranje) ili \glqq navod´´ (potreban je babel paket) ili ,\kern-.1em,navod´´ ako nema druge mogućnosti (radi uvijek)

#### francuski: « navod »; slovenski: »navod«

 $<<$ , navod $\langle$ , >> (treba T<sub>1</sub> kodiranje) ili \flqq\,navod\,\frqq (treba babel)

# Crtice i točkice

Postoje četiri vrste "crtica":

crtica: - kao u: kako-tako

- n-povlaka: -- kao u: stranice 7–77
- m-povlaka: --- kao u: da ili ne

minus: - ali u matematičkom okruženju: 6 − 2 ili −1. (ne valja pisati  $-1$  jer to daje  $-1$ ).

Trotočka: \dots daje . . . (dok ... daje ...)

#### Završetak naredbe

Naredba završava bilo kojim znakom osim slovom. To znači da razmak iza naziva naredbe služi samo za završetak naredbe i LATFX ga "ne vidi" kao razmak, i o tome treba voditi računa. Treba, dakle, pisati: \LaTeX\ je OK ili: \LaTeX{} je OK.  $\text{Larea}$  je OK daje: LATEXje OK. I  $\heartsuit$  LATEX.

### Razmaci

Vidjeli smo na stranici 13 kako se prave obični razmaci između riječi. Običan razmak koji na tom mjestu sprečava prijelaz u novi red dobije se tildom: ... kao što je bilo dokazano u teoremu∼7. Ponekad treba razmak manji od "normalnog". Naprimjer:

prof. dr. sc. Pero Perić → prof. dr. sc. Pero Perić ne valja prof.\ dr.\ sc.\ Pero Perić → prof. dr. sc. Pero Perić bolje prof.\,dr.\,sc.∼Pero Perić → prof. dr. sc. Pero Perić još bolje

Novi se odlomak započinje tako da se ostavi jedan ili više **praznih redaka**.

Vrlo je nepreporučljivo i neprofesionalno prelazak u novi red (odlomak) raditi s dva backslasha,  $\setminus \setminus$ . Treba ostaviti prazan redak ili rabiti naredbu \par. Za prelazak u novi red  $\setminus$  rabiti samo u iznimnim situacijama i kada znate što radite i što želite postići!

# Rastavljanje riječi

Kada se u složenom (procesiranom) tekstu primijeti da je neka riječ pri prijelazu u novi red loše rastavljena (npr. kon-jokradica) ili nije uopće rastavljena pa strši izvan desne margine (što se često dešava s riječima koje sadrže akcentirana slova ili sa složenicama), onda LATEXu treba pomoći.

U principu to se radi na jedan od dva načina:

- ko\-njo\-kra\-di\-ca, naj\-ču\-dno\-va\-ti\-ja (ovo je za jednokratnu upotrebu samo na tom mjestu)
- \hyphenation{FORTRAN ra-stav-lja-nje} (ovo je za trajnu upotrebu od mjesta na kojem se naredba nalazi do kraja teksta, ili do deklariranja nove, drugačije hipenacije **iste** riječi. Područje djelovanja ove naredbe ne može se ograničiti grupiranjem u vitičaste zagrade, kao u slučaju većine drugih naredbi.)

# Naglašavanje riječi i dijelova rečenice

Standardni način naglašavanja je naredbom \emph{tekst za naglasiti}. U standardnim tipovima dokumenta (article, book, . . . ), input

Ovo je \emph{naglašen tekst, a \emph{ovo je naglašeno} unutar naglašenog teksta}.

daje

Ovo je *naglašen tekst, a* ovo je naglašeno *unutar naglašenog teksta*.

Za podebljati naredba je \textbf{ovo je podebljano}, što daje **ovo je podebljano**.

Podvlačenje se u grafičkoj struci smatra lošim ukusom. Ali ponekad treba i dobije se s \underline{za podvući}. este i prijatelji i postavlja i prijatelji i postavlja i postavlja i postavlja i postavlja i postavlja i postav<br>Dogodki prijatelji 3. SLOŽENIJE STRUKTURE, NAREDBE I OKRUŽENJA

### Struktura dokumenta: poglavlja, odjeljci, ...

<span id="page-26-0"></span>Započinjanje novih cjelina u dokumentu vrši se naredbama

\part{Naslov dijela knjige} (samo book) \chapter{Naslov poglavlja} (samo book i report) \section{Naslov odjeljka} \subsection{Naslov pododjeljka} \subsubsection{Naslov pod-pododjeljka} \paragraph{Naslov još niže cjeline}

\appendix{Naslov dodatka} (istog su nivoa kao poglavlja)

Sve ove naredbe imaju i varijantu poput

\chapter[Skraćeni naslov]{Puni naslov}

Kao i naprimjer \subsection\*{Naslov pododjeljka} kada tu cjelinu ne želite navesti u sadržaju.

Za stavljenje u sadržaj nečeg što tamo inače ne bi došlo, naredba je npr. \addcontentsline{toc}{section}{Zadaci za vježbu}

## Unakrsno pozivanje

Sve su navedene cjeline, kao i mnoge druge stvari u LATFX dokumentima, numerirane (eksplicite ili implicite), pa se unutar dokumenta može na njih pozivati (cross referencing). Na mjestu **na koje** se negdje u dokumentu, bilo prije bilo poslije tog mjesta, želimo pozvati, stavimo \label{oznaka}, a za **pozivanje** služe naredbe \ref{oznaka} i \pageref{oznaka}. Naprimjer, drugo poglavlje ovih bilješki počinje (u input fileu) s \section{STRUKTURA I PROCESIRANJE \LaTeX\ DOKUMENATA} \label{struktura} Zato će:

U poglavlju∼\ref{struktura} na stranici∼\pageref{struktura} piše \dots nakon prvog procesiranja dati:

U poglavlju **??** na stranici **??** piše . . . a nakon drugog i daljnjih procesiranja: U poglavlju [2](#page-11-0) na stranici 11 piše . . .

3. SLOŽENIJE STRUKTURE, NAREDBE I OKRUŽENJA

### Liste: enumerate, itemize, description

- <sup>1</sup> Okruženja za pravljenje lista mogu se po želji kombinirati:
	- Ali to ne znači da će to i lijepo izgledati. Novi odlomak unutar "item".
	- Umjesto može crtica,
	- $\blacktriangleright$  ili bilo što
- 2 Zato upamtite:

Bezvezarije neće postati smislene čim ih stavimo u ..listu svih lista". Pametne se stvari mogu lijepo i pregledno prikazati listama.

Dizajn liste definiran je pojedinim documentclass pa isti kôd može dati vrlo različite rezultate!

```
\begin{enumerate}
\item Okruženja za pravljenje lista
mogu se po želji kombinirati:
\begin{itemize}
\item Ali to ne znači da će to i
lijepo izgledati.
```

```
Novi odlomak unutar ,,item''.
\item[-] Umjesto $\bullet$ može crtica,
\item[$\blacktriangleright$] ili bilo što
\end{itemize}
\item Zato upamtite:
\begin{description}
\item[Bezvezarije] neće postati smislene
čim ih stavimo u ,, listu svih lista'' $\!$.
\item[Pametne] se stvari mogu lijepo i
pregledno prikazati listama.
\end{description}
\end{enumerate}
```
## Tabele

Uz malo vještine i strpljenja mogu se načiniti svakojake tabele.

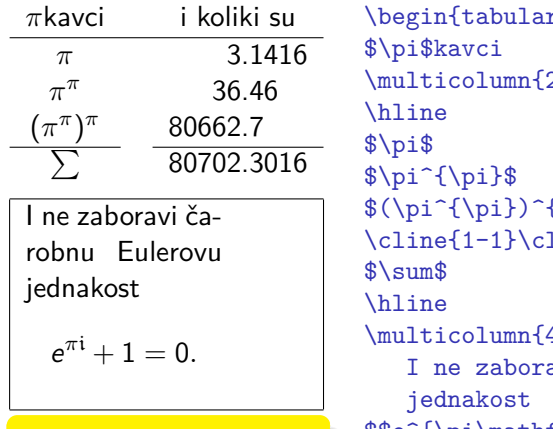

Uokvireni dio je namjerno ružno napravljen kako bi se istaknuo efekt pojedinih parametara (i hipenacija uz T1 kodiranje).

```
r}\{c \, c \, r \in \{f, \} \}$\pi$kavci &&
                 2}{c}{i koliki su}\\
                         &82321416 \quad \&\&\quad&8&36&46 \quad \&\&{\pi}$ && 80662&7 \\
                 \text{line}{3-4}\&& 80702\&3016\{\1.2ex\}\multicolumn{4}{|p{26mm}|}{%
                 avi čarobnu Eulerovu
$$e^{\pi\mathfrak i}+1=0.$$}\\
\hline
\end{tabular}
```
### Matematika

Grafički standardi za matematiku su vrlo strogi. Već tretiranje razmaka nije za svakoga:

 $2+2 \neq 2+2$  bez razmaka  $x+y \neq x + y$  bez razmaka  $x+y \neq x + y$  italic bez razmaka  $\mathcal{L}$  $\overline{\mathcal{L}}$  $\int$ Lijeve strane su složene na "tekst-procesorski" način, a  $x+y \neq x+y$  italic s roman  $+$  desnu stranu složio je TFX.  $x + y \neq x + y$  italic s razmakom  $x + y = x + y$  T<sub>F</sub>X na obje strane LATEX ima dva okruženja za matematiku— \textstyle za formule u tekstu i \displaystyle za istaknute formule u zasebnom redu malo razdvojene od okolnog teksta. \$a\$ kvadrat plus \$b\$ kvadrat je

a kvadrat plus b kvadrat je c kvadrat. Ili "matematičkije":  $a^2 + b^2 = c^2$ . \$c\$ kvadrat. Ili ,,matematičkije'':  $\$a^2+b^2= c^2\$ \0. Par dolara  $\frac{1}{2} \ldots \frac{1}{2}$  je originalni T<sub>F</sub>Xov način. Tome ,ekvivalentan' je  $\mathbb{P}$ T<sub>F</sub>Xov način \ $( \ldots \setminus ).$ 

# Istaknute formule

Ista stvar ali kao izdvojena formula:

a kvadrat plus b kvadrat je c kvadrat.

Ili "matematičkije":

$$
a^2+b^2=c^2.
$$

\$a\$ kvadrat plus \$b\$ kvadrat je \$c\$ kvadrat. Ili ,,matematičkije'': \$\$a^2+b^2= c^2.\$\$ Uoči da je točka unutar matematičkog

Uoči da je točka unutar matematičkog okruženja. okruženja.

Par dvostrukih dolara \$\$...\$\$ je originalni T<sub>E</sub>Xov način.

Tome je manje-više ekvivalentan  $\mathbb{A}$ T<sub>F</sub>Xov način \[...\].

Numerirane formule dobijemo ovako:

 $a^2 + b^2 = c^2$ (1) \begin{equation}\label{pitagora}  $a^2+b^2=c^2$ \end{equation}

## Osnovni matematički izrazi 1

### Grčka slova

$$
\alpha, \beta, \gamma, \delta, \ldots
$$
\n
$$
\alpha, \beta, \delta, \delta, \ldots
$$
\n
$$
A, B, \Gamma, \Delta, \ldots
$$
\n
$$
\alpha, \beta, \ldots
$$
\n
$$
\alpha, \beta, \ldots
$$
\n
$$
\alpha, \beta, \ldots
$$

#### Indeksi i eksponenti

$$
x_6,\ A_{m,n},\ 2^3,\ 2^{32},\ e^{x^2}\!,\ a^{n_1}\leftarrow x\_6,\ \mathtt{A\_}\{\mathtt{m},\mathtt{n}\},\ 2^\mathtt{-}3,\ 2^\mathtt{-}\{32\},\ e^\mathtt{-}\{x^\mathtt{-}2\},\ a^\mathtt{-}\{\mathtt{n\_1}\}
$$

#### Razlomci i slično

$$
\begin{array}{ccc}\n\frac{a+b}{2}, & \binom{m+n}{n-k}\n\end{array} \longleftarrow \quad \texttt{\{a+b\}\{2\}, \ \binom{m+n}{k}
$$

### Korijeni

$$
\sqrt{a^2+b^2}, \sqrt[5]{3+\sqrt{7}} \leftarrow \sqrt{a^2+b^2}, \sqrt[5]{3+\sqrt{7}} \}
$$

LA[TEX i prijatelji](#page-1-0) 33 3. SLOŽENIJE STRUKTURE, NAREDBE I OKRUŽENJA

### Osnovni matematički izrazi 2

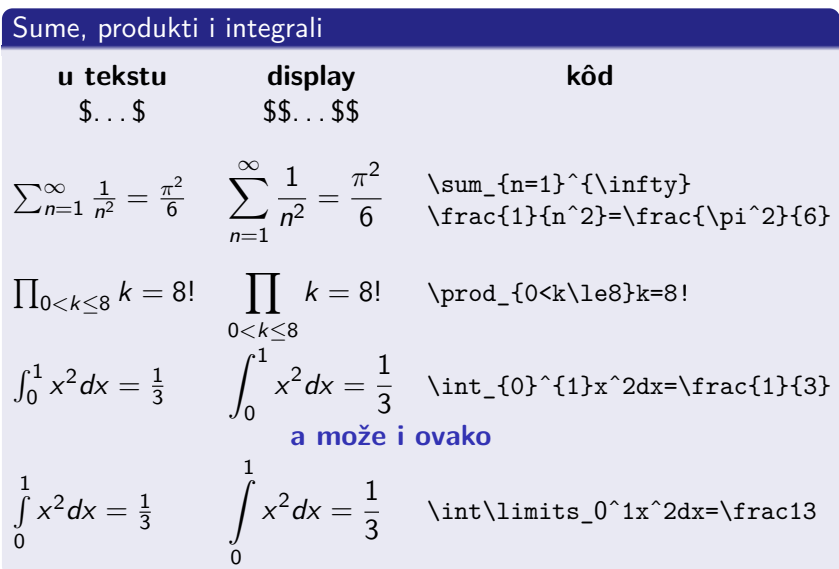

este i prijatelji aktor i se osvojih se osvojih se osvojih se osvojih se osvojih se osvojih se osvojih se osvo<br>Dogodki se osvojih se osvojih se osvojih se osvojih se osvojih se osvojih se osvojih se osvojih se osvojih se

3. SLOŽENIJE STRUKTURE, NAREDBE I OKRUŽENJA

### Binarne operacije i relacije, skupovi, . . .

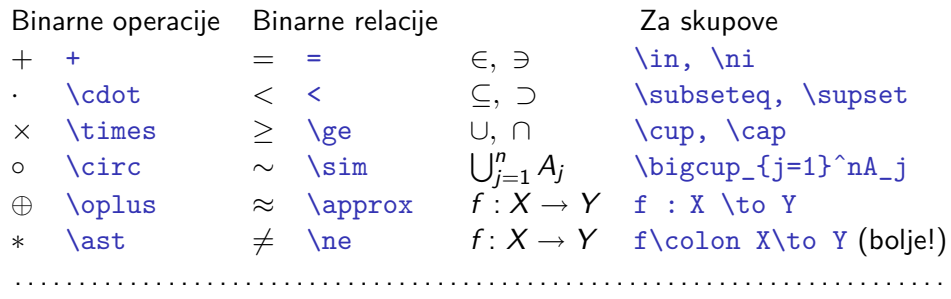

i još stotine drugih

Ponekad nam zatreba i ovako nešto:

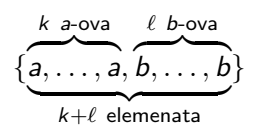

```
$\{{\underbrace{
```
\overbrace{\mathstrut a,\ldots,a}^{k\ a\text{-ova}}, \overbrace{\mathstrut b,\ldots,b}^{\ell\ b \text{-ova}}}\_{k+\ell\ \text{elemenata}}  $}$ }\}\$

### **Matrice**

Ovako nešto će Vam sigurno kad-tad trebati:<sup>1</sup>

| $\begin{vmatrix} a & a^2 & a^3 \\ b & b^2 & b^3 \\ c & c^2 & c^3 \end{vmatrix} = 0$ | \left \begin{array}{ccc}                                                      |
|-------------------------------------------------------------------------------------|-------------------------------------------------------------------------------|
|                                                                                     | $a \& a^2 \& a^3 \ \ 1$                                                       |
|                                                                                     | $b & b^2 & b^3 \$                                                             |
|                                                                                     | $c & c^2 & c^3$ \\                                                            |
|                                                                                     | \end{array}\right =0                                                          |
| $A = \left( \begin{array}{cc} a & a^2 & a^3 \\ b & b^2 & b^3 \end{array} \right)$   | $A=\left(\begin{array}{cc} \begin{array}{cc} \end{array} \end{array} \right)$ |
|                                                                                     | $a \& a^2 \& a^3 \ \ 1$                                                       |
|                                                                                     | $b & b^2 & c b^3$                                                             |
|                                                                                     | \end{array}\right)                                                            |
| $\delta_i^j := \begin{cases} 1, z \neq i \\ 0, z \neq i \neq j \end{cases}$         | \delta_i^j:=\left\{\begin{array}{c@{,\}l}                                     |
|                                                                                     | 1 & \text{za $i=j$ \$} \\                                                     |
|                                                                                     | 0 & \text{za $\iota$ i\ne j\$} \\                                             |
|                                                                                     | \end{array}\right.                                                            |

 $1$ Sve je to u matematičkom okruženju,  $\text{\$} \dots \text{\$}$ ili  $\text{\$} \text{\$} \dots \text{\$} \text{\$}$ .
# Mijenjanje veličine i vrste fonta

Sljedeće **deklaracije** mijenjaju veličinu fonta: \tiny \scriptsize \footnotesize \small \normalsize \large \Large \LARGE \huge \Huge Fontovi se mijenjaju ovim naredbama odnosno deklaracijama: \upshape \itshape \bfseries \textrm{...} \rmfamily serif font *serif italic* **serif bold** \textsf{...} \sffamily sanserif sanserif italic **sanserif bold** \texttt{...} \ttfamily typewriter *tprt italic* tprt bold

Za osnovni font dokumenta postoje i kratice \textit{...} za italic i \textbf{...} za **bold**.

Serif (roman) font ima osim *italic* i slanted (\slshape) i ima  $SMLL$   $CAPS$  (\scshape i kraticu \textsc{...}) Profesionalni fontovi imaju te varijante i u drugim familijama.

## **LATEXovo picture okruženje**

Jednostavniji crteži mogu se napraviti direktno u LAT<sub>F</sub>Xu:

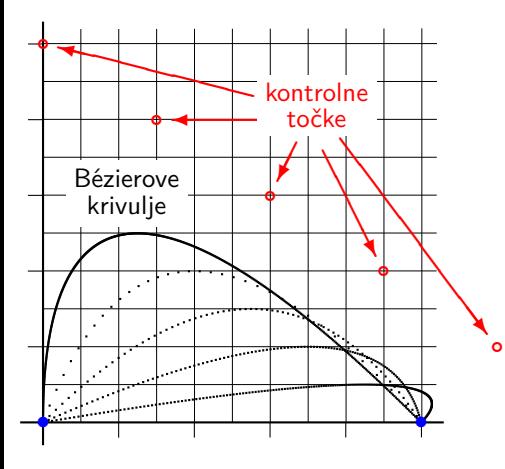

```
\begin{picture}(60.0,55.0)(0,0)\small
\thicklines % koordinatne osi
\put(-3.0.0.0){\line(1.0){56.0}}
\put(0.0,-3.0){\line(0,1){56.0}}
\linethickness{.2pt} % mreža
\multiput(0.0,5.0)(0.0,5.0){10}{\line(1,0){52.0}}
\multiput(5.0,0.0)(5.0,0.0){10}{\line(0,2){52.0}}
\linethickness{.4pt}
\multiput(-2.0.10.0)(0.0.10.0){5}{\line(1.0){2.0}}
\multiput(10.0,-2.0)(10.0,0.0){5}{\line(0,1){2.0}}
\linethickness{0.8pt} % krivulje
\gbezier [0](0.0.0.0)(0.0.50.0)(50.0.0.0)
\qbezier [35](0.0,0.0)(15.0,40.0)(50.0,0.0)
\qbezier [70](0.0.0.0)(30.0.30.0)(50.0.0.0)
\gbezier [120](0.0.0.0)(45.0.20.0)(50.0.0.0)
\gbezier [200](0.0.0.0)(60.0.10.0)(50.0.0.0)
{\color{blue} % krajnje točke
\put(0.0.0.0){\circle*{1.5}}
\put(50.0,0.0){\circle*{1.5}}}%
{\color{red} % kontrolne točke
\multiput(0.0.50.0)(15.0,-10.0){5}{\circle{1.0}}
\put(27.8,43.2){\vector(-4,1){25.8}}
\put(32.0,40.0){\vector(-1,0){15.0}}
\put(33.5,37.0){\vector(-1,-2){2.5}}
\put(37.0,36.0){\vector(1,-2){7.0}}
\put(39.3,37.6){\vector(3,-4){19.4}}
\put(28.3,39.0){\colorbox{white}{%
                 \shortstack{kontrolne\\točke}}}}
\put(3.0,27.6){\colorbox{white}{%
                 \shortstack{Bézierove\\krivulje}}}
\end{picture}
```
### Grafika iz drugih programa

Fotografije ili grafiku dobivenu nekim drugim softverom uključujemo koristeći paket graphicx naredbom \includegraphics[*opcije*]{*slika*}

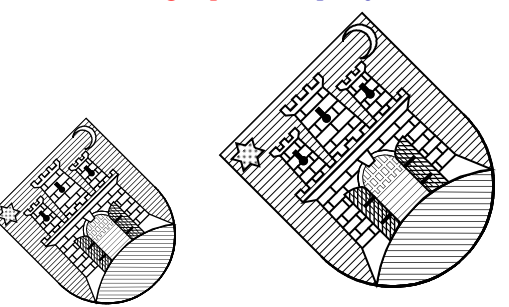

### u preambuli:

\usepackage{graphicx} \graphicspath{SLIKE/} \usepackage{ifpdf} \ifpdf \usepackage{epstopdf} \fi

\includegraphics[angle=45, width=3cm]{zagreb} \includegraphics[width=3cm, angle=45]{zagreb} Zašto su slike različite veličine jako su opcije "iste"?

# Grafički formati koje KTFX podržava

Formati grafičkih fileova koji se mogu na opisani način uključiti paketom graphicx ovise o načinu na koji procesiramo LAT<sub>E</sub>X file.

MojFile.tex latex −−−→ MojFile.dvi dvips −−−→ MojFile.ps pstopdf −−−−→ MojFile.pdf Prihvaća .eps fileove MojFile.tex −−−−−→ MojFile.pdf Prihvaća .pdf, .png, .jpg fileove, i to navedenim redom.

A što ako pdflatex nađe samo .eps file? Tome služi ifpdf...fi dio preambule. Zato se preporuča grafičke fileove pozivati **bez ekstenzije**. Naime, ako se poziva slika.pdf i nje nema, pdflatex će javiti grešku, i ništa od slike. Ako se pozove slika, onda će pdflatex potražiti slika.pdf, pa ako to ne nađe probat će slika.png, pa onda slika.jpg, pa ako niti toga nema pozvat će epstopdf da od slika.eps napravi slika.pdf pa će onda to uzeti. Ako nema niti slika.eps — e onda trebate Vi intervenirati.

#### este i prijatelji analog se od se od se od se od se od se od se od se od se od se od se od se od se od se od s<br>Dogodki i prijatelji analog se od se od se od se od se od se od se od se od se od se od se od se od se od se o 4. UKLJUČIVANJE GRAFIKE

### Opcije naredbe \includegraphics uz paket graphicx

Navedimo neke od opcija naredbe \includegraphics

- width=22.3mm slika skalirana na širinu 22.3 mm
- height analogno, samo za skaliranje grafike na određenu visinu
- scale=0.75 skaliranje (smanjivanje ili povećavanje)
- **angle=75 slika rotirana za 75° (oko donjeg lijevog ugla)**
- $\bullet$  origin=c rotirati oko centra slike. Moguće opcije: lrctbB. Opciju origin treba staviti ispred angle!
- $\bullet$  viewport=72 72 144 108 odaberi dio slike u pravokutniku kome je donji lijevi ugao udaljen 1" desno i 1" gore, a gornji desni ugao 2" desno i 1.5" gore, računajući od donjeg lijevog ugla slike
- $\bullet$  clip odreži (nemoj prikazati) dio slike izvan područja odabranog sa viewport
- $\bullet$  trim=1 2 3 4 odreži (opcijom clip) lijevo 1 bp, dolje 2 bp, desno 3 bp i gore 4 bp  $(1 \text{ bp} = 1/72 \text{ palca})$

# Opis uključene grafike

Za opis slika treba rabiti isti font kao u tekstu. Zato opis slike ne valja napraviti u grafičkom programu kojim je napravljena slika, nego u LATEXu.

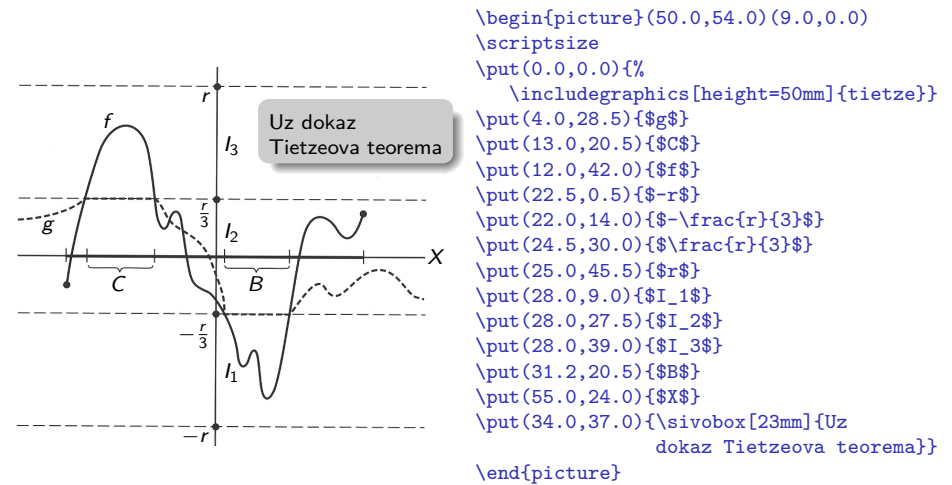

LA[TEX i prijatelji](#page-1-0) 42 4. UKLJUČIVANJE GRAFIKE

### Dodatne mogućnosti paketa graphicx

Osim uključivanja grafike, paket graphicx omogućuje i sljedeće:

\rotatebox[*origin-opcije*]{*kut*}{*što treba rotirati*}

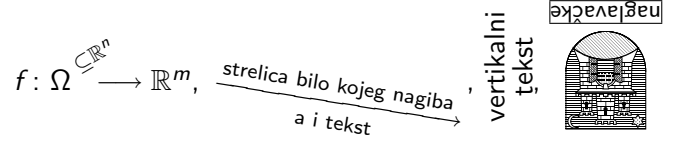

- \scalebox{horizontalno}[vertikalno]{što skalirati}
	- $SKALIRANO 2 × 0.6<sup>1</sup>$

\resizebox{*na širinu*}{*na visinu*}{*za resize*} \resizebox{*na širinu*}{!}{*za resize*} (automatska visina)

\resizebox{!}{*na visinu*}{*za resize*}<br>Ovo je jedan dugačak naslov o funkciji *f* : Ω ´´—→ ℝ<sup>m</sup>, a koji bi trebao stati u jedan red  $\mathcal{S}^{\mu}$ Ovo je jedan dugačak naslov o funkciji  $f\colon \Omega\overset{\mathcal{G}^{\mu}}{\longrightarrow}\mathbb{R}^{m}$ , a koji bi trebao stati u jedan red

### Putujuća okruženja

Sa slikama često nastaje problem kako ih smjestiti, a da ispred njih ne ostane gotovo pola prazne stranice (jer dok pišemo tekst pa na nekom mjestu uključimo sliku, ne znamo na kojem će se dijelu stranice to mjesto naći). Zato je ponekad dobro ostaviti LATEXu da odluči. U tu svrhu postoji okruženje figure.

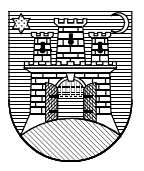

\begin{figure}[!htbp] (opcije smještavanja) \includegraphics[height=2cm]{zagreb} \caption{Grb grada Zagreba} \label{grb} \end{figure}

Slika 1: Grb grada Zagreba

Analogno okruženje za tabele je table, i u tom će slučaju tekst (capture) biti ispisan iznad tabele.

Napomena: U oba slučaja \label mora doći **iza** \capture.

# Grafički standardi u kemiji

Matematičari bi napisali  $\frac{1}{2}H_2O$  ili 3 $Cr_2O_7^{2-}$  i bili zadovoljni. Kemičari bi to razumjeli, ali ne bi bili zadovoljni — standardi u kemijskom izdavaštvu su drugačiji nego u matematici. LATEXničari bi se snašli uporabom naredbi \mathrm odnosno \mathsf, pa bi dobili

 $\frac{1}{2}H_2O$  i  $3Cr_2O_7^{2-}$  $^{2-}_{7}$  odnosno  $^{1}_{2}$ H<sub>2</sub>O i 3Cr<sub>2</sub>O<sub>7</sub><sup>2</sup> što još uvijek nije ono pravo (razmaci, indeksi, ... ). Treba biti  $\frac{1}{2}H_2O$  i  $3Cr_2O_7^{2-}$  $^{2-}_{7}$  odnosno  $^{1}_{2}$ H<sub>2</sub>O i 3 Cr<sub>2</sub>O<sub>7</sub><sup>2</sup> kao što je standard u kemijskom izdavaštvu.

Postoji više paketa koji omogućuju pravilno pisanje kemijskih formula, a neki pružaju i znatno više. Jedan takav je mhchem. Dakle, u preambulu treba staviti \usepackage[*version=3*]{*mhchem*}. Ako paket mhchem nije instaliran treba ga podići iz CTAN arhiva: http://www.ctan.org/tex-archive/macros/latex/contrib/mhchem/

# Digresija: što, kako i kamo instalirati?

### Opisati

- kako naći što trebamo,
- što downloadirati,
- kako i kamo instalirati.

### Naredbe bez argumenata

Najjednostavnije su naredbe koje nemaju argumenata, već sâmo izdavanje naredbe nešto napravi, kao npr.  $\langle$ varepsilon za  $\varepsilon$ , ili \newline za započinjanje novog reda.

Napomena: Takve naredbe treba razlikovati od **deklaracija** kao npr. \rmfamily koje mijenjaju sve iza sebe.

Svoje vlastite naredbe bez argumenata, definiramo naredbom

\newcommand{*ime\_naredbe*}{*definicija\_naredbe*}.

*ime\_naredbe* **mora** početi s \ i **ne smije** početi s \end, i ne smije biti naziv neke već postojeće naredbe ili okruženja.

Primjer 1: Definiramo li \newcommand{\R}{\mathbb{R}}, možemo  $f: \mathbb{R}^n \to \mathbb{R}$  napisati ovako: \$f \colon \R^n \to \R\$ umjesto: \$f \colon \mathrm{R}^n \to \mathrm{R}\$. Primjer 2: Definicijom \newcommand{\fxy}{\$f \colon X \to Y\$} možemo  $f: X \rightarrow Y$  dobiti jednostavno pišući  $\frac{f}{x+y}$ .

### Naredbe s argumentima

Većina naredbi ima argumente. U LATEXu ih može biti do 9. Npr.  $\frac{1}{\pi}$  (za razlomke) ima 2 argumenta (parametra, varijable). Takve se naredbe definiraju naredbama

\newcommand{*ime*}[*broj\_argumenata*]{*definicija*} \newcommand{*ime*}[*broj\_argumenata*][*default*]{*definicija*}

U ovom drugom slučaju 1. argument postaje neobavezan, treba ga upisivati u uglate zagrade, za razliku od ostalih argumenata koji se upisuju u vitičaste zagrade, i njegova dafaultna vrijednost je *default*.

Primjer: Definiramo \newcommand{\SSS}[1][{}]{\mathbb{S}ˆ{#1}}. Tada  $\S\SS\$  odnosno  $\S\SSS$ [7] $\$  daju  $\S$  odnosno  $\S^7$ . Zadatak: Zašto prethodnu naredbu nismo nazvali  $\S$  ili  $\S$ S?

Napomena: Sve naredbe, i stare i novo definirane, su case sensitive!

### \renewcommand i \providecommand

Za pre-definiranje (redefiniranje) postojeće naredbe služi naredba

\renewcommand{*ime*}[*broj\_argumenata*][*default*]{*definicija*}

kojoj je sintaksa kao i za \newcommand. Broj i vrsta argumenata mora biti isti kao i kod naredbe *ime* koju redefiniramo.

Naredba

\providecommand{*ime*}[*broj\_argumenata*][*default*]{*definicija*},

koja ima istu sintaksu kao i \newcommand, služi za definiranje nove naredbe *ime* ako ta naredba nije ranije definirana, a ako naredba *ime* već postoji, koristit će se stara, postojeća naredba *ime*.

Napomena: Originalne, primitivne TEXove naredbe za definiranje novih naredbi su \def i \long\def, koje iz sigurnosnih razloga **ne preporučam**!

# Kutije— Boxes

Često treba neki dio teksta, formule, slike i slično, tretirati kao jednu cjelinu i s njom manipulirati bez da se ta cjelina mijenja. Tome služe **kutije** (**boxes**).

Obične: \mbox{...}, \makebox[*širina*][*poravnanje*]{...} gdje *poravnanje* može biti *l*, *c*, *r* (default je *c*). Uokvirene: \fbox{...}, \framebox[*širina*][*poravnanje*]{...} Kutija za vertikalno pomicanje:

\raisebox{*podigni*}[*visina*][*dubina*]{...}

Crta— ispunjen pravokutnik: \rule[*podigni*]{*širina*}{*visina*}

Primjer: Ovo je podignuta i

\nuokvirena formula 
$$
\int_{a}^{b} f
$$
 i crta

\ndobivena ovako:

Ovo je \raisebox{1ex}{podignuta i \fbox{uokvirena formula \$\int\limits\_aˆbf\$}} i crta \rule{3pt}{5.3mm} dobivena ovako: 6. DEFINIRANJE VLASTITIH NAREDBI I OKRUŽENJA

### Vježbe

- Zadatak 1: Definiraj naredbu \tho koja će ispisivati  $^{227}_{90}Th^{+}$ . Ne bi li prirodnije bilo naredbu nazvati \th? Probajte!
- Zadatak 2: Definiraj naredbu \vekt s 2 argumenta tako da  $\text{Wekt}\$  i  $\text{Wekt}[k]$  a}\$ daju  $(x_1, \ldots, x_n)$  odnosno  $(a_1, \ldots, a_k)$ .
- Zadatak 3: Definiraj naredbe \ako i \onda koje daju  $\Leftarrow$  odnosno  $\Rightarrow$ (ili barem  $\equiv$  i  $\equiv$ ), a rabim ih pri dokazivanju dovoljnosti i nužnosti. (Trebat će vam naredbe \Leftarrow, \Rightarrow i \fbox{*...*}, a za fino podešavanje i naredbe \rule{*širina*}{*visina*} i \boldsymbol{*...*}.)

6. DEFINIRANJE VLASTITIH NAREDBI I OKRUŽENJA

### Razmaci

Ponekad moramo dodati ili oduzeti neki horizontalan ili vertikalan razmak. Vertikalni razmaci— fiksni: \vspace{*dimenzija*}, \vspace\*{*dimenzija*}, gdje *dimenzija* može biti u **fiksnim** jedinicama: mm, cm, in, pt, ili u **relativnim** jedinicama: em, ex.

Vertikalni razmaci— rastezljivi i gumeni:

Pred-definirani gumeni: \smallskip, \medskip, \bigskip, Beskonačno rastezljivi: \vspace{\stretch{*n*}} (*n* = 1, 2, 3, . . .) i \vfill (pokrata za \vspace{\stretch{1}}).

Horizontalni razmaci — fiksni: \hspace{*dimenzija*}, \hspace\*{*dimenzija*}. i od ranije poznati:  $\setminus$ ,  $\setminus$ <sub> $\sqcup$ </sub>,  $\setminus$ quad, te još neki u matematičkom okruženju. Horizontalni razmaci — rastezljivi: \hspace{\stretch{*n*}}, (*n* = 1, 2, 3, . . .) \hspace\*{\stretch{*n*}}, (*n* = 1, 2, 3, . . .) i \hfill (pokrata za \hspace{\stretch{1}}) Također su korisni: \hphantom{*ovoliko širok razmak*} i

\vphantom{*ovoliko visok razmak*}.

# Okruženja (environment)

### Sintaksa za okruženje je

\begin{*ime*} *eventualne opcije unutar* ( ), [ ] *i/ili* { } *Sadržaj koji stavljamo u okruženje.* \end{*ime*} Već smo imali *tabular* i *array* za tabele i matrice, *picture* i *figure* za slike, *equation* za numerirane formule, *itemize*, *enumerate* i *description* za liste, i neke druge. Poravnavanje teksta vrše okruženja: *center*, *flushleft*, *flushright*. Ova okruženja, kao i *equation* i neka druga, započinju novim redom i naprave izvjestan razmak ispred i iza. Uoči razliku: tekst tekst tekst tekst tekst tekst tekst tekst tekst tekst tekst tekst ovo je centrirano naredbom \centerline{*...*} tekst tekst tekst tekst tekst tekst tekst tekst tekst tekst tekst tekst

a ovo je stavljeno u okruženje *center*

tekst tekst tekst tekst tekst tekst tekst tekst tekst tekst tekst tekst

# Definiranje novih okruženja

I sami možemo definirati nova okruženja, i to naredbom

\newenvironment{*ime*}[*broj*][*default*]{*prije*}{*poslije*}

*ime*, *broj* i *default* su kao i kod \newcommand.

U *prije* treba staviti što treba uraditi pri ulasku u okruženje *ime*, tj. kod \begin{*ime*},

a u *poslije* što treba uraditi pri izlasku, tj. kod \end{*ime*}.

Kao i za naredbe, postoji \renewenvironment, ali ne postoji \provideenvironment.

Napomena:

Eventualne varijable (argumenti) mogu se staviti **jedino** u *prije*.

6. DEFINIRANJE VLASTITIH NAREDBI I OKRUŽENJA

### Primjer definicije jednostavnog okruženja

### **Sažetak**

Definirat ćemo okruženje za pisanje sažetaka na početku rada u časopisu.

Želimo definirati okruženje za sažetak, kao što je standard u znanstvenim časopisima. Kako LATEX već ima okruženje abstract, naše ćemo okruženje nazvati Abstract.

\newenvironment{Abstract} {\begin{center}\normalfont\bfseries Sažetak \end{center}\begin{quote}} {\end{quote}\par}

#### \begin{Abstract}

Definirat ćemo okruženje za pisanje sažetaka na početku rada u časopisu. \end{Abstract} Želimo definirati okruženje za sažetak, kao što je standard u znanstvenim časopisima. Kako \LaTeX\ već ima okruženje \emph{abstract}, naše ćemo okruženje nazvati \emph{Abstract}.

6. DEFINIRANJE VLASTITIH NAREDBI I OKRUŽENJA

## Složeniji primjer i druge stvari

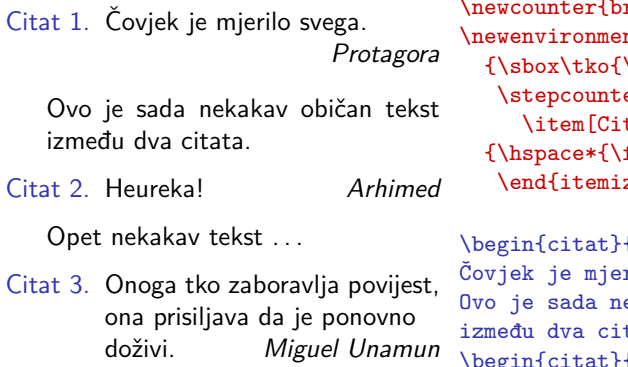

```
\text{block} \newcommand{\mbox}{\text{m} \newcommand{\mbox}{\text{m} \newcommand{\mbox}{\text{m}}\texttt{nt}{citat}[1]
\text{empty}er{brojac}\begin{itemize}
tat \arabic{brojac}.]}
{\hspace*{\fill}\usebox{\tko}
\mathsf{z}\mathsf{e}\mathsf{h}
```

```
\begin{citat}{Protagora}
               rilo svega. \end{citat}
               ekakav običan tekst
               tata.
             \begin{citat}{Arhimed}
Heureka! \end{citat}
Opet nekakav tekst\ \dots
\begin{citat}{Miguel Unamun} Onoga tko
zaboravlja povijest, ona prisiljava
da je ponovno doživi. \end{citat}
```
# Bibliografija i literatura

Želimo (negdje u članka) popisati relevantnu literaturu, na koju se u članku pozivamo. Evo dva tipična primjera:

### **Bibliografija**

- [1] F. Mittelbach, M. Goossens, J. Braams, D. Carlisle i Ch. Rowly, The  $\cancel{PT}$  Companion, Second Edition, Addison-Wesley, 2004.
- [2] Leslie Lamport,  $\cancel{PT}F\cancel{X}$ : A Document Preparation System, 2nd ed., Addison Wesley, 1994.

### **Bibliografija**

- [MGB04] F. Mittelbach, M. Goossens, J. Braams, D. Carlisle i Ch. Rowly, The **LATEX Companion, Second Edition, Addison-Wesley, 2004.**
- [Lam94] Leslie Lamport,  $\cancel{E T_F X}$ : A Document Preparation System, 2nd ed., Addison Wesley, 1994.

Uoči kako drugi "primjer" nije dobro napravljen, te nekonzistentnost u načinu citiranja

## Bibliografija za jednokratnu upotrebu — numeričke oznake

Standardno LAT<sub>E</sub>X okruženje za popis literature je thebibliography koje ima jedan obavezan parametar.

Prvi od prethodnih primjera bio je napisan ovako:

```
\begin{thebibliography}{99}
\bibitem{companion} F.∼Mittelbach, M.∼Goossens, J.∼Braams,
D.∼Carlisle i Ch.∼Rowly, \emph{The \LaTeX Companion}, Second
Edition, Addison-Wesley, 2004.
```
\bibitem{lamport} Leslie Lamport, \emph{\LaTeX: A Document Preparation System}, 2nd ed., Addison Wesley, 1994. \end{thebibliography}

Obavezan parametar okruženja thebibliography, u našem slučaju 99, služi samo da LAT<sub>F</sub>X odredi širinu koju treba rezervirati za oznake (numeraciju) bibliografije, a **ne označava** broj citata. U ovom je primjeru umjesto 99 trebalo staviti npr. 6 ili 9 ili slično, pa bi oznake počele točno na margini, a ne malo uvučeno.

### Bibliografija za jednokratnu upotrebu— alfanumeričke oznake

Drugi primjer napravljen je ovako:

```
\begin{thebibliography}{99}
\bibitem[MGB04]{companion} F.∼Mittelbach, M.∼Goossens,
J.∼Braams, D.∼Carlisle i Ch.∼Rowly, \emph{The \LaTeX
Companion}, Second Edition, Addison-Wesley, 2004.
```
\bibitem[Lam94]{lamport} Leslie Lamport, \emph{\LaTeX: A Document Preparation System}, 2nd ed., Addison Wesley, 1994. \end{thebibliography}

Ovdje je rezervirano premalo mjesta za oznake pa oznake strše u lijevu marginu. Trebalo je umjesto 99 staviti MGB04.

O nekonzistentnosti bit će riječi kasnije.

Napomena: Ako umjesto Bibliografija želimo neki drugi naslov, npr. Dodatna literatura, treba samo promijeniti sadržaj varijable \refname naredbom \renewcommand{\refname}{Dodatna literatura}. U *book-class* ta se varijabla zove \bibname.

## Citiranje literature iz popisa

U tekstu, citiranje vršimo naredbom \cite[pobliže]{ključ}. Tako će:

Okruženje \texttt{thebibliography} opisano je u \cite[Dodatak∼C.11.3]{lamport} a detaljnije u \cite{companion}, poglavlje∼13. dati:

Okruženje thebibliography opisano je u [2, Dodatak C.11.3] a detaljnije u [1], poglavlje 13. ili:

Okruženje thebibliography opisano je u [Lam94, Dodatak C.11.3] a detaljnije u [MGB04], poglavlje 13. ako smo bibliografiju označivali alfanumerički.

Citiranje više stvari može se umjesto \cite{MGB04}, \cite{lamport} što daje [1], [2], napraviti i ovako: \cite{MGB04,lamport} što će dati [1,2].

## Bibliografija za višestruku, trajniju i raznoliku upotrebu

Bolji, učinkovitiji i višestruko upotrebljiviji način kreiranja bibliografije, koji osigurava konzistentnost i smanjuje mogućnost grešaka, je sljedeći: Podatke o svim radovima (knjige, članci, preprinti, disertacije, internetske stranice, . . . ) koji nas u nekom području zanimaju, stavljamo u posebne fileove s ekstenzijom . bib, a u članku ili knjizi koju pišemo, radove koje želimo citiramo sa \cite. Nakon prvog LATEXiranja našeg dokumenta file.tex, procesirat ćemo ga pomoćnim programom BIBTEX, kojim ćemo dobiti file file.bbl. Sada treba još dvaput (bolje tri puta) LATFXirati file.tex i dobit ćemo gotov dokument, s lijepo složenom i sortiranom bibliografijom i svim unakrsnim pozivanjima.  $file.$ tex  $\xrightarrow{ETEX}$   $file.$ tex  $\xrightarrow{BIEEX}$   $file.$ tex  $\xrightarrow{ETEX}$   $file.$   $file.$   $pdf$ file.aux style.bst file.aux file.bbl file.aux file.bbl BIBTEX će koristiti odgovarajući .bst file u kojem je definiran način pisanja i numeriranja bibliografije prema vlastitoj ili želji izdavača.

# **BIBTEX**

Prednosti korištenja BIBTEXa su višestruke:

- Jednom napisane bibliografske podatke koristimo koliko puta želimo;
- konzistentnost;
- uočene greške ispravimo jednom zauvijek;
- iz jednog te istog .bib filea možemo, koristeći različite .bst fileove, dobiti bibliografiju formatiranu i ispisanu na mnogo različitih načina i udovoljiti željama i najzahtjevnijih izdavača;
- u .bib file možemo, u različita polja, unositi i kojekakve druge podatke (ISBN brojeve, apstrakte, vlastite bilješke, . . . ) i dobiti ispise svih ili samo nekih, po želji odabranih polja;
- postoje mnoge bibliografske baze i programi koji automatiziraju "punjenje" naših .bib fileova;
- i razne druge.

# Kako rabiti BIBTEX

Kako bi na osnovu naših \cite naredbi BIBTFX mogao odabrati odgovarajuće radove iz .bib fileova i formatirao ih, trebamo dvije naredbe:

Pišemo li o kukcima i paucima, na mjestu gdje u dokumentu želimo popis bibliografije (obično na kraju članka, ali može i na kraju svakog poglavlja, ako se radi o većoj knjizi), stavimo

\bibliography{kukci,pauci}

(bez ekstenzije .bib i bez razmaka iza zareza), kako bi BIBTEX podatke vadio iz fileova kukci.bib i pauci.bib.

A kako bi BIBTEX znao kako formatirati citiranja i ispis bibliografije, negdje u dokumentu treba staviti \bibliographystyle{stil}, gdje je stil.bst neki od fileova u kojima su definirani bibliografski stilovi.

### Standardni LATEXovi bibliografski stilovi

- plain Bibliografija je sortirana po abecedi, a za numeriranje i citiranje koriste se brojevi u uglatim zagradama.
- unsrt Kao plain ali je sortirano prema redoslijedu citiranja.
- alpha Kao plain, ali je numeriranje i citiranje alfanumeričko na temelju prva 3 slova prezimena autora ili kombinacije početnih slova prezimena ako se radi o više autora, i zadnje dvije znamenke godine izdavanja.
- abbrv Kao plain, ali umjesto imena autora pišu samo inicijali (prezime ostaje cijelo) i, ako su poznate, koriste se kratice umjesto punih naziva časopisa.

Osim ovih standardnih, postoje i mnogi drugi .bst fileovi različitih autora i izdavača (natbib, harvard, jurabib, . . . ), a možemo ih i sami interaktivno dizajnirati LATEXiranjem filea makebst.tex.

### .bib file

Ovako izgledaju dijelovi .bib filea skinuti s MathSciNet:

```
Svans Egical and Sylver<br>@article {MR2163101, DyMar05
     \texttt{AUTHOR} = \{Dy\text{dak}, \text{J.}\} and \texttt{Marde}\{\forall s\} \text{if}\ \{c\}, \text{S.}\},TITLE = {A counterexample concerning products in the shape category},<br>URNAL = {Fund, Math,}
    TITLE = {A counterexam<br>JOURNAL = {Fund. Math.}}
   FJOURNAL = {Fundamenta Mathematicae},
     VOLUME = <math>{186}</math>.YEAR = \{2005\}.
     NUMBER = {1},PAGES = \{39--54\}.
      ISSN = {0016-2736},
   MRCLASS = {54C56 (54B10 55P55)},
  MRNUMBER = {MR2163101 (2006d:54014)},
MRREVIEWER = {Leonard R. Rubin},
}
ebook <u>{MR174083</u>T, MarStrongBook
                                        ╲
                                              Jerzy Natural Communist Communist Service
                                                                        ╲
                                                                                 Sibe
                                                                 A crvenim je označeno što bih ja promijenio.
```

```
AUTHOR = {Marde{\v{s}}i{}`c}, Sibe},TITLE = {Strong shape and homology},
    SERIES = {Springer Monographs in Mathematics},
 PUBLISHER = {Springer-Verlag},
   ADDRESS = {Berlin},
      YEAR = \{2000\},
    PAGES = {xii+489}.ISBN = {3-540-66198-0},
  MRCLASS = {55N07 (54C56 55N35 55P55)},
 MRNUMBER = {MR1740831 (2001e:55006)},
MRREVIEWER = {Leonard R. Rubin},
}
```
### Sintaksa zapisa u .bib fileu

```
Svaki zapis u .bib fileu ima sljedeći oblik:
@tip_zapisa {ključ_za_citiranje,
  polje 1 = {\text{sadržaj polja 1}},polje 2 = \{sadržaj polja 2\},\...
  polje_n = {sadržaj polja n}
}
```
- $\bullet$  ključ za citiranje mora bit onaj kojim taj zapis citiramo naredbom \cite;
- polja moraju biti odvojena zarezom;
- **•** umjesto unutar vitičastih zagrada  $\{ \ldots \}$ , sadržaj pojedinog polja može se upisati i između para dvostrukih navodnika: "..."
- imena polja i zapisa možemo unositi malim ili velikim slovima, ili njihovom kombinacijom.

### Standardni tipovi bibliografskih zapisa

- **article** za članke u časopisima;
- **book** za prave knjige s jasnim izdavačem
- **booklet** za tiskan i uvezan materijal, ali bez imenovanog izdavača;
- **inbook** za dio knjige, npr. poglavlje u knjizi;
- **incollection** za dio knjige koji ima zaseban naslov;
- **inproceedings** za članke u zbornicima radova s konferencija;
- **manual** za tehničke dokumentacije;
- **masterthesis** za diplomske, magistarske i slične radove;
- **misc** za zapise koji ne spadaju nigdje drugdje:
- **phdthesis** za doktorske disertacije;
- **proceedings** za zbornike radova s konferencija;
- **techreport** za preprinte i razne izvještaje koje izdaje neki fakultet i sl.;
- **unpublished** za formalno nepublicirane stvari, ali kojima je poznat autor i naslov, npr. za preprinte.

### Polja u .bib fileu

- Polja, u koja upisujemo stvarne bibliografske podatke, dijele se u tri grupe: obavezna, neobavezna i ona koja BIBTEX, u kombinaciji s korištenim bibliografskim stilom, ignorira.
- Popis polja koja standardni bibliografski stilovi prepoznaju: **address**, **annote**, **author**, **booktitle**, **chapter**, **crossref**, **edition**, **editor**, **howpublished**, **institution**, **journal**, **key**, **month**, **note**, **number**, **organization**, **pages**, **publisher**, **school**, **series**, **title**, **type**, **volume**, **year**.
	- Polja koja ovdje nisu navedena *standardni* LATEXovi bibliografski stilovi, tj. .bst fileovi, ne prepoznaju pa ih ignoriraju, ali razni drugi stilovi ih mogu koristiti i koriste ih.
	- Za detalje o tome koja su polja za pojedine tipove zapisa obavezna a koja nisu, i kako treba upisivati podatke u pojedina polja, vidi npr. Nicolas Markey. **Tame the BeaST**, The B to X of BIBT<sub>F</sub>X, i Michael Shell, David Hoadley. BIBTFX Tips and FAQ.

### Polje TITLE

O dva polja, AUTHOR i TITLE, ipak treba nešto osnovno kazati. Najprije ono jednostavnije —TITLE.

U to polje upisujemo naslov rada. Po defaultu će BIBTEX cijeli naslov, osim prvog slova, pisati malim slovima. Ako želimo da neke riječi u naslovu budu napisana velikim početnim slovom, kao što je često u naslovima engleskih knjiga a obavezno za imenice u njemačkom jeziku, moramo ta početna slova "zaštititi" stavljanjem unutar vitičastih zagrada.

Također treba zaštititi akcentirana slova i specijalne znakove.

Tako će npr. trebati pisati

TITLE = {{\"U}ber stetige {B}ilder von {P}unktmengen}, kako rezultat ne bi bio: Über stetige bilder von punktmengen.

### Polje AUTHOR

U ovo polje upisujemo imena **svih** koautora, međusobno odvojenih s **and**, bez obzira kako ih želimo odvojiti u formatiranom dokumentu. Primjer: Imamo tri autora: Rudi Gordh, Jr., Jan van Mill i Jean-Paul Sartre. Neki će bibliografski stilovi to formatirati kako gore piše. Ali neki će to formatirati ovako: R. Gordh, Jr., J. van Mill i J.-P. Sartre ili Gordh, Jr., Rudi, van Mill, Jan i Sartre, Jean-Paul ili Gordh, Jr., R., van Mill, J. i Sartre, J.-P. ili Gordh, Jr., Rudi, Mill, Jan van i Sartre, Jean-Paul ili Gordh, Jr., R., Mill, J. van i Sartre, J.-P.

Kako je moguće sve te varijante (i još neke) dobiti iz jedinstvenog zapisa u polje AUTHOR?

### Polje AUTHOR — nastavak

**Ime autora** sastoji se od 4 dijela: **ime**, **prezime**, **von** i **Jr**. i svaki se dio može sastojati od više riječi (dva imena, tri prezimena,. . . ). Postoje 3 načina pisanja imena koje BIBTFX prepoznaje:

- **1** Ime von Prezime
- <sup>2</sup> von Prezime, Ime
- <sup>3</sup> von Prezime, Jr, Ime

### Obrati pažnju na zareze i na kapitalizaciju! Važna je!

Sugestija: Dobra je praksa imena zapisivati na ovaj drugi način, ili treći ako imamo i Jr-dio. To će funkcionirati u većini slučajeva.

Napomena: Ovo je samo uvod. Ima tu još elemenata o kojima treba voditi računa, a koji su posebno važni kada rabimo alfanumeričko numeriranje pa BIBTFX mora konstruirati oznake za numeraciju. Za detalje vidi ranije citirane Markey i Shell-Hoadley.

### BIBTEX — još neke korisne stvari

Ako želimo u popis literature (bibliografije) staviti i neku stavku iz naše bibliografske baze, tj. iz nekog našeg .bib filea, onda negdje u dokumentu upišemo \nocite{ključ}. BIBTFXiranjem će ta stavka doći u .bbl file, a onda i u popis literature. Želimo li u popis literature staviti cijeli sadržaj naše bibliografske baze, to ćemo postići naredbom  $\cdot$ nocite $\{*\}$ .

Evo jedne web-stranice s korisnim linkovima za TEX i prijatelje:

http://directory.google.com/Top/Computers/Software/Typesetting/TeX/

Za vježbu možete pogledati i igrati se s .bib fileom http://web.math.hr/∼ungar/mardesic.bib u kojem ima radova različitih tipova, a i za radove istog tipa nisu uvijek ispunjena ista polja. To je neredigiran file kakav se dobije pretragom MathSciNet baze, pa su ključevi za citiranje MR-brojevi. Za praktičnu upotrebu ovakvog .bib filea dobro je promijeniti te ključeve u nešto "prirodnije" i sugestivnije.
## Indeks

Svaka ozbiljna stručna knjiga, pa i doktorske disertacije, čak i opsežniji diplomski radovi, imaju indeks pojmova.

Za pravljenje indeksa treba u preambulu staviti

#### \usepackage{makeidx} \makeindex

U dokumentu, na mjestu kamo želimo da pojam u indeksu upućuje, upišemo \index{pojam koji želimo u indeksu}, a na mjestu gdje želimo staviti indeks, najčešće na kraju dokumenta iza popisa literature, upišemo \printindex. LATEXiranjem dokumenta file.tex nastat će file.idx. Sada procesiramo file pomoćnim programom makeindex pa nastaje file.ind. Sljedećim LATEXiranjem našeg dokumenta dobit ćemo file.pdf sa sortiranim i formatiranim indeksom na kraju.

 $\texttt{file.text} \xrightarrow{\texttt{MTEX}} \texttt{file.text} \xrightarrow{\texttt{makeindex}} \texttt{file.text} \xrightarrow{\texttt{MTEX}} \texttt{file.pdf}$ file.idx file.ind

### Posebni znakovi u indeksu. Formatiranje.

Evo nekoliko uputa kako postići da stavke za pojedine pojmove imaju i podstavke i podpodstavke, da pojmovi i/ili stranice budu otisnute masno ili koso, da matematički simboli i druge stvari koje počinju s \ dođu na pravo mjesto a ne na početak i kako sortirati pojmove koji počinju našim slovima č,ć,đ,š,ž:

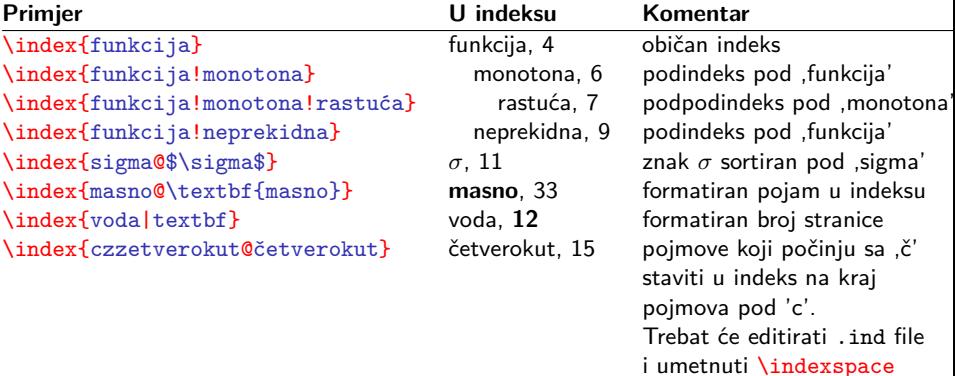

## **Prezentacije**

Najsvestraniji paket za izradu kompjutorskih prezentacija je **beamer**: \documentclass[*opcije*]{beamer}

Prezantacije se mogu učiniti ljepšim i zanimljivijim korištenjem neke od tridesetak postojećih tema: \usetheme{ime\_teme}

Svaka se stranica (**frame**) sastoji od više slojeva (**overlays** ili **slides**) tako da se postiže dojam sukcesivnog dodavanja teksta i drugih sadržaja na istu stranicu. Sintaksa okruženja frame je: \begin{frame}[*opcije*]{naslov}{podnaslov}...\end{frame} ili

\begin{frame}[*opcije*]\frametitle{naslov}

\framesubtitle{podnaslov}...\end{frame}

*opcije* za frame su t, c, b, label=..., fragile i druge.

# **Overlays**

Ima više načina da se sadržaj stranice (frame) gradi postepeno. Najjednostavniji je naredbom \pause.

Znatno bolju kontrolu postižemo naredbom

\uncover<*specifikacije*>{sadržaj}.

sadržaj uvijek zauzima prostor na stranici, ali je vidljiv samo na slojevima (slides) koji su određeni *specifikacijama*. Naprimjer:

- 3 samo na trećem sloju;
- 2- od drugog sloja i dalje;
- 3-7 od trećeg do sedmog sloja;
	- $-5$  od prvog do petog sloja (isto što i 1-5);

2,5-7,9- na 2., 5., 6., 7. i od 9. sloja dalje.

Isto radi i naredba \onslide, ali ako ne navedemo {sadržaj} ponaša se kao deklaracija pa djeluje na sve što se iza nje nalazi, čak i bez obzira na eventualna grupiranja.

#### BEAMER MANUAL: beameruserguide.pdf

Beamer je obiman i složen paket sa stotinama opcija i mogućnosti. Ima izvrstan manual (za sadašnju verziju 3.07 više od 220 stranica), i kojeg u najmanju ruku treba prelistati kako biste barem stekli uvid u njegove mogućnosti.

Za početak otvorite **kopiju** filea conference-ornate-20min.en.tex u direktoriju beamer/solutions/conference-talks/ i u Manualu pratite odjeljak 3: *Tutorial: Euclid's Presentation*.

Modificiranu verziju tog filea "za igranje" možete skinuti s http://web.math.hr/∼ungar/beamer-prezentacija.tex.